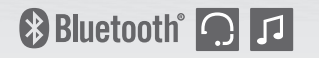

# 3S PLUS

**Motorcycle Bluetooth® Communication System**

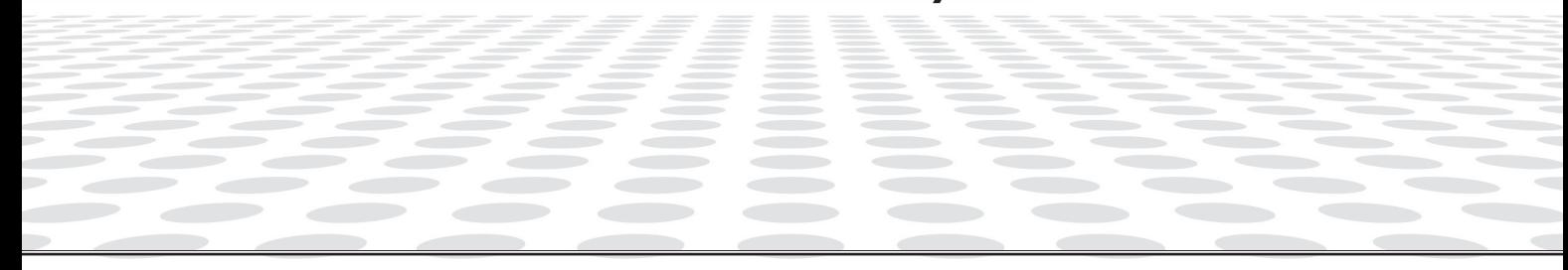

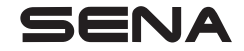

**<www.sena.com>** Manuel d'utilisation

© 1998 – 2021 Sena Technologies, Inc. Tous droits réservés.

Sena Technologies, Inc. se réserve le droit d'apporter des modifications ou des améliorations à son produit sans préavis.

Sena™ est une marque déposée de Sena Technologies, Inc. ou de ses filiales aux États-Unis et dans d'autres pays. SF1™, SF2™, SF4™, SFR™, SRL™, Momentum™, Momentum INC™, Momentum Lite™, Momentum Pro™, Momentum INC Pro™, Momentum EVO™, Cavalry™, Latitude SR™, Latitude SX™, Latitude S1™, 30K™, 33i™, 50S™, 50R™, 50C™, 5S™, 20S EVO™, 20S™, 10S™, 10C™, 10C PRO™, ProRide EVO™, 10C EVO™, 10U™, 10Upad™, 10R™, 3S™, 3S PLUS™, SMH5™, SMH5-FM™, SMH5 MultiCom™, SMH10™, SMH10R™, SPH10™, SPH10HFM™, Savage™, Prism Tube WiFi™, Prism™, Bluetooth Audio Pack for GoPro®, Impulse™, R1™, R1 EVO™, R1 EVO CS™, R2™, R2 EVO™, R2X™, M1™, M1 EVO™, RUMBA™, RC1™, RC3™, RC4™, Handlebar Remote™, Wristband Remote™, PowerPro Mount™, Powerbank™, FreeWire™, WiFi Docking Station™, WiFi Sync Cable™, WiFi Adapter™,+mesh™, +Mesh Universal™, MeshPort Blue™, MeshPort Red™, MeshPort Black™, Econo™, OUTRUSH™, OUTRUSH R™, OUTSTAR™, OUTSTAR S™, EcoCom™, Parani A10™, Parani A20™, Parani M10™, pi™, Snowtalk™, Snowtalk2™, SR10™, SR10i™, SM10™, SPIDER RT1™, SPIDER ST1™, X1™, X1 Pro™, X1S™, Expand™, Expand Boom™, Bluetooth Mic & Intercom™, Tufftalk™, Tufftalk Lite™, Tufftalk M™ sont des marques déposées de Sena Technologies, Inc. ou de ses filiales. Ces marques déposées ne peuvent pas être utilisées sans l'autorisation expresse de Sena.

GoPro® est une marque déposée de Woodman Labs of San Mateo, Californie. Sena Technologies, Inc. (« Sena ») n'est pas affilié à Woodman Labs, Inc. Le Sena Bluetooth Pack pour GoPro® est un accessoire spécifiquement conçu et fabriqué par Sena Technologies, Inc. pour les caméras GoPro® Hero3 et Hero4 afin de permettre l'utilisation de la fonction Bluetooth.

La marque et les logos Bluetooth® sont la propriété de Bluetooth SIG, Inc., et toute utilisation de ces marques par Sena s'effectue sous licence. iPhone® et iPod® touch sont des marques déposées d'Apple Inc.

-rança

## **TABLE DES MATIÈRES**

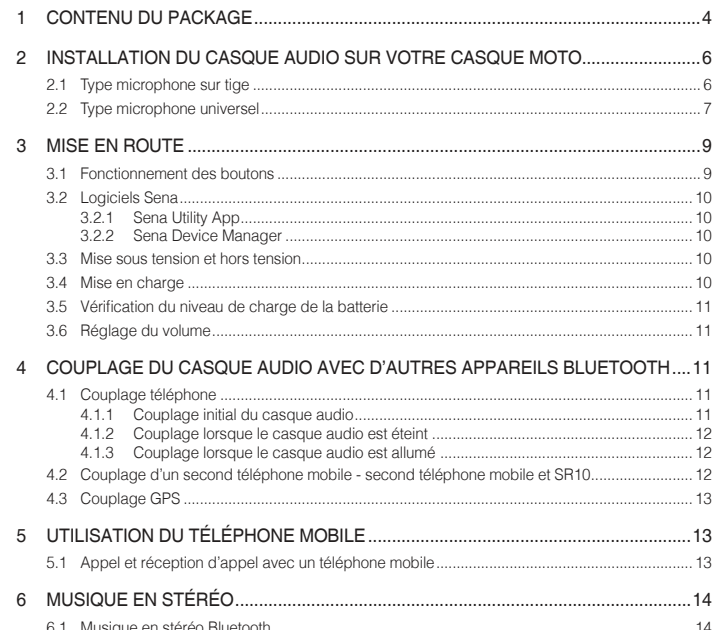

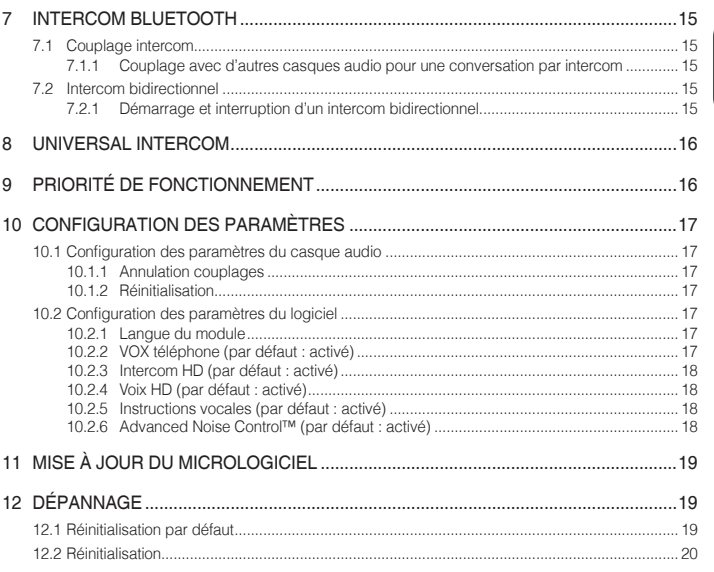

## <span id="page-3-0"></span>1 CONTENU DU PACKAGE DEL d'état Haut-parleurs Microphone Bouton  $(-)$   $\boxed{\phantom{0}}$ Bouton  $(+)$   $\rightarrow$ Trou d'épingle de remise à zéro Port de charge d'alimentation CC et de mise à niveau du micrologiciel

Type microphone sur tige

*• Bonnettes de microphone* 

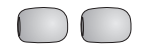

*• Fermetures scratch pour haut-parleurs* 

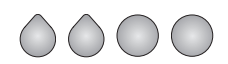

*• Câble d'alimentation et de données USB (USB-C)* 

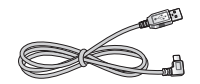

3S PLUS | SENA

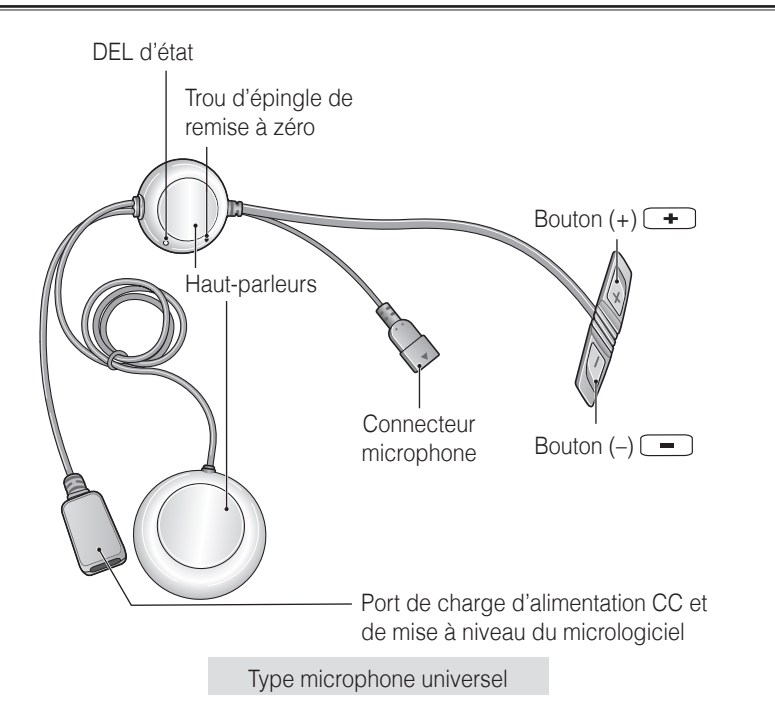

- *• Microphone perché filaire • Fermetures scratch pour microphone perché filaire • Bonnettes de microphone perché filaire • Support de microphone perché filaire • Fermetures scratch pour support de microphone perché filaire • Microphone câblé*
- *• Fermetures scratch pour microphone câblé*
- *• Fermetures scratch pour haut-parleurs*
- *• Bande adhésive double face*
- *• Câble d'alimentation et de données USB (USB-C)*

Français

## <span id="page-5-0"></span>2 INSTALLATION DU CASQUE AUDIO SUR VOTRE CASQUE MOTO

#### 2.1 Type microphone sur tige

- 1. Séparez les faces d'accroche pour les haut-parleurs et fixez-les à l'arrière des haut-parleurs.
- 2. Fixez les fermetures scratch pour les haut-parleurs dans les cavités au niveau des oreilles de votre casque moto. Placez ensuite les hautparleurs dans le casque, ainsi que les fermetures scratch, centrés sur vos oreilles.

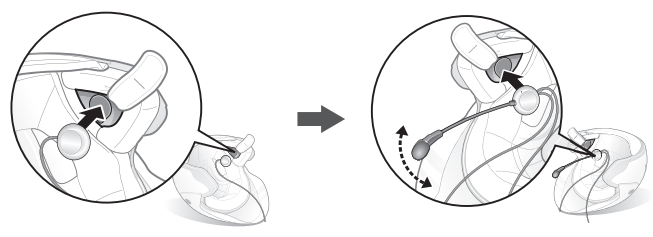

Remarque : placez le microphone sur tige le plus près possible de votre bouche lorsque vous portez le casque.

3. Après l'avoir installé, mettez le câble sous le rembourrage du casque.

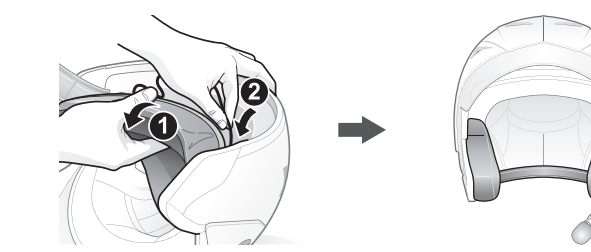

#### 3S PLUS | SENA

#### <span id="page-6-0"></span>2.2 Type microphone universel

- 1. Séparez les faces d'accroche pour les haut-parleurs et fixez-les à l'arrière des haut-parleurs.
- 2. Fixez les fermetures scratch pour les haut-parleurs dans les cavités au niveau des oreilles de votre casque moto. Placez ensuite les hautparleurs dans le casque, ainsi que les fermetures scratch, centrés sur vos oreilles.

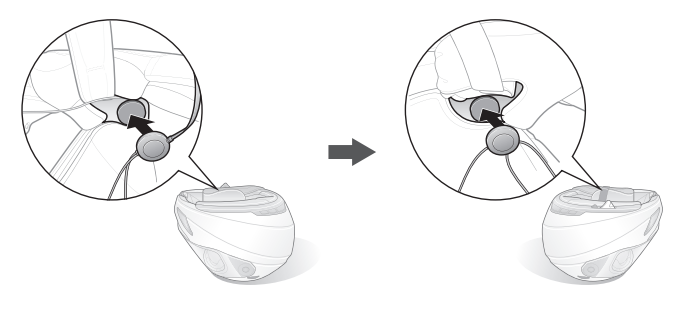

3. Localisez une surface appropriée sur le côté gauche de votre casque pour fixer l'appareil, puis nettoyez l'emplacement avec une serviette humide et laissez sécher complètement. Assurez-vous que le module de commande adhère fermement au casque. L'adhérence maximale survient au bout de 24 heures.

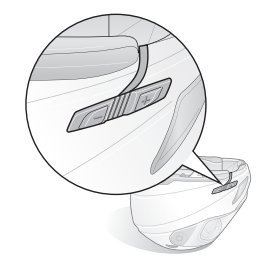

#### $SENA$  | 3S PLUS

4-1. Fixez la fermeture scratch du microphone perché filaire entre le rembourrage interne du casque moto et la paroi interne du casque. Placez le microphone perché filaire sur la fermeture scratch et fixez le connecteur du microphone au connecteur à 2 broches du câble du module principal. Le microphone doit être monté de sorte qu'il soit proche de votre bouche lorsque vous portez le casque.

Remarque : vous pouvez utiliser le support de microphone perché filaire après avoir fixé dessus la fermeture scratch qui permet de le maintenir solidement.

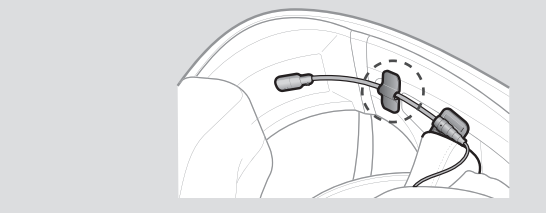

<span id="page-8-0"></span>4-2. Fixez la fermeture scratch du microphone câblé à l'intérieur de la mentonnière pour les casques moto intégraux. Placez le microphone câblé sur la fermeture scratch.

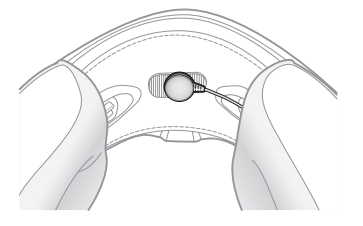

5. Après l'avoir installé, mettez le câble sous le rembourrage du casque.

## 3 MISE EN ROUTE

3.1 Fonctionnement des boutons

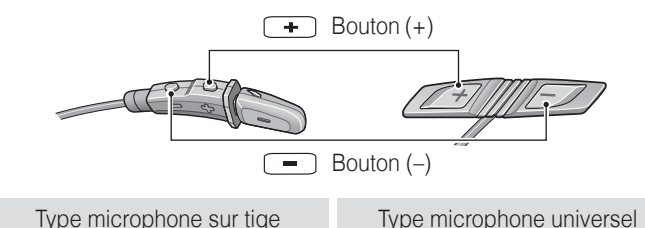

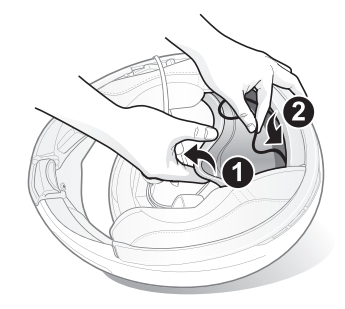

#### <span id="page-9-0"></span>3.2 Logiciels Sena

#### **3.2.1 Sena Utility App**

En couplant simplement votre téléphone avec votre casque audio, vous pouvez utiliser **Sena Utility App** pour une configuration et une gestion plus rapides et plus aisées.

- Caractéristiques de l'application
	- Musique, Paramètres de l'appareil, Guide de démarrage rapide et Manuel d'utilisation.
- Télécharger
	- Android : Google Play Store > **Sena Utility**
	- iOS : App Store > **Sena Utility**

#### **3.2.2 Sena Device Manager**

**Sena Device Manager** vous permet de mettre à niveau le micrologiciel et de configurer les paramètres directement sur votre PC. Téléchargez **Sena Device Manager** depuis le site **[www.sena.com](http://www.sena.com)**.

#### 3.3 Mise sous tension et hors tension

Pour mettre le casque audio sous tension, maintenez le **bouton (+)** ou le **bouton (-)** appuyé pendant **1 seconde**. Pour mettre le casque audio hors tension, appuyez sur le **bouton (+)** et sur le **bouton (-)**.

#### 3.4 Mise en charge

Le casque audio sera entièrement chargé en environ 3 heures. Le temps de charge peut varier selon la méthode de chargement.

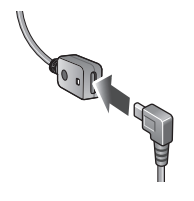

Remarque :

- Veillez à retirer le casque audio pendant la mise en charge. Le casque audio s'éteint automatiquement pendant la mise en charge.
- Un chargeur USB tiers peut être utilisé avec les produits Sena à condition d'être aux normes FCC, CE ou IC ou d'être agréés par d'autres organismes locaux que Sena accepte.
- Le casque audio est compatible avec les équipements d'entrée 5 V/1 A à chargement USB uniquement.

#### <span id="page-10-0"></span>3.5 Vérification du niveau de charge de la batterie

Lors de la mise sous tension du casque audio, la DEL clignote rapidement en rouge indiquant le niveau de charge de la batterie.

4 clignotements = Fort,  $70-100$  % 3 clignotements = Moyen, 30~70 % 2 clignotements = Faible, 0 à 30 %

#### 3.6 Réglage du volume

Vous pouvez facilement augmenter ou baisser le volume en appuyant sur le **bouton (+)** ou le **bouton (-)**. Le volume est fixé et maintenu individuellement à différents niveaux pour chaque source audio même après redémarrage du casque audio.

## 4 COUPLAGE DU CASQUE AUDIO AVEC D'AUTRES APPAREILS BLUETOOTH

Lorsque vous utilisez le casque audio avec d'autres appareils Bluetooth pour la première fois, ils auront besoin d'être « couplés ». Ceci leur permettra de se reconnaître et de communiquer entre eux lorsqu'ils sont à portée l'un de l'autre. Le casque audio peut être couplé avec plusieurs périphériques Bluetooth tels qu'un téléphone mobile, un GPS, un lecteur MP3 ou un adaptateur radio bidirectionnel Sena SR10 via un **couplage du téléphone mobile, un couplage d'un second téléphone mobile et un couplage de GPS**.

#### 4.1 Couplage téléphone

Il existe trois façons de coupler le téléphone :

#### **4.1.1 Couplage initial du casque audio**

Le casque audio passe automatiquement en couplage téléphone lorsque vous allumez initialement le casque audio ou dans les situations suivantes :

- Redémarrage après exécution de la fonction **Réinitialisation** ; ou
- Redémarrage après exécution de la fonction **Annulation couplages**.

Français

- <span id="page-11-0"></span>1. Maintenez le **bouton (+)** et le **bouton (-)** appuyés pendant **1 seconde**.
- 2. Vous entendez alors l'instruction vocale **« Couplage téléphone »**.
- 3. Recherchez des appareils Bluetooth sur votre téléphone mobile. Sélectionnez **Sena 3S PLUS** dans la liste des appareils détectés.
- 4. Si votre téléphone vous demande un code PIN, saisissez 0000.

Remarque :

- Le mode de couplage téléphone dure *3 minutes*.
- Pour annuler le couplage, appuyez sur le *bouton (+)* ou sur le *bouton (-)*.

#### **4.1.2 Couplage lorsque le casque audio est éteint**

- 1. Lorsque le **casque audio** est éteint, maintenez le **bouton (+)** et le **bouton (-)** appuyés pendant **5 secondes**.
- 2. Vous entendez alors l'instruction vocale **« Couplage téléphone »**.
- 3. Recherchez des appareils Bluetooth sur votre téléphone mobile. Sélectionnez **Sena 3S PLUS** dans la liste des appareils détectés.
- 4. Si votre téléphone vous demande un code PIN, saisissez 0000.

#### **4.1.3 Couplage lorsque le casque audio est allumé**

- 1. Lorsque le **casque audio** est allumé, maintenez le **bouton (+)** appuyé pendant **5 secondes**.
- 2. Vous entendez alors l'instruction vocale **« Couplage téléphone »**.
- 3. Recherchez des appareils Bluetooth sur votre téléphone mobile. Sélectionnez **Sena 3S PLUS** dans la liste des appareils détectés.
- 4. Si votre téléphone vous demande un code PIN, saisissez 0000.

#### 4.2 Couplage d'un second téléphone mobile - second téléphone mobile et SR10

- 1. Pour accéder à la configuration, maintenez le **bouton (+)** pendant **10 secondes** jusqu'à ce que vous entendiez l'instruction vocale **« Configuration »**.
- 2. Appuyez sur le **bouton (+)** jusqu'à ce que vous entendiez l'instruction vocale **« Couplage d'un second téléphone mobile »**.
- 3. Recherchez des appareils Bluetooth sur votre téléphone mobile. Sélectionnez **Sena 3S PLUS** dans la liste des appareils détectés.
- 4. Si votre téléphone vous demande un code PIN, saisissez 0000.

#### <span id="page-12-0"></span>4.3 Couplage GPS

- 1. Pour accéder à la configuration, maintenez le **bouton (+)** pendant **10 secondes** jusqu'à ce que vous entendiez l'instruction vocale **« Configuration »**.
- 2. Appuyez sur le **bouton (+)** jusqu'à ce que vous entendiez l'instruction vocale **« Couplage GPS »**.
- 3. Recherchez des appareils Bluetooth sur l'écran de navigation GPS. Sélectionnez **Sena 3S PLUS** dans la liste des appareils détectés.
- 4. Si votre téléphone vous demande un code PIN, saisissez 0000.

Remarque : si un téléphone mobile et un GPS sont connectés au casque audio, vous risquez de ne plus entendre les instructions vocales du GPS durant l'appel téléphonique.

## 5 UTILISATION DU TÉLÉPHONE MOBILE

#### 5.1 Appel et réception d'appel avec un téléphone mobile

- 1. Lors d'un appel entrant, appuyez simplement sur le **bouton (+)** pour répondre à l'appel.
- 2. Vous pouvez également répondre à un appel entrant en énonçant à haute voix n'importe quel mot de votre choix si la fonction **VOX téléphone** est activée, sauf si vous êtes connecté à l'intercom.
- 3. Pour mettre fin à un appel, appuyez sur le **bouton (+)** pendant **2 secondes** ou attendez que l'interlocuteur mette fin à l'appel.
- 4. Pour rejeter un appel, appuyez sur le **bouton (-)** pendant **2 secondes** alors que le téléphone sonne.

Français

#### <span id="page-13-0"></span> $SENA$  | 3S PLUS

- 5. Il existe plusieurs manières de passer un appel téléphonique :
	- Composez les numéros sur le clavier de votre téléphone mobile et passez l'appel. L'appel est automatiquement transféré au casque audio.
	- En veille, appuyez sur le **bouton (+)** pendant **3 secondes** pour activer la composition vocale de votre téléphone mobile. Pour ce faire, votre téléphone mobile doit être doté de la fonction de composition vocale. Reportez-vous à votre manuel sur le téléphone mobile pour plus d'instructions.
	- Pour recomposer le dernier numéro, maintenez le **bouton (-)** appuyé pendant **3 secondes** en mode veille jusqu'à ce que vous entendiez un bip unique à volume élevé. Vous entendez alors l'instruction vocale **« Dernier numéro »**.

## 6 MUSIQUE EN STÉRÉO

#### 6.1 Musique en stéréo Bluetooth

- 1. Pour écouter/arrêter la musique, appuyez sur le **bouton (+)** et maintenez-le appuyé pendant **1 seconde**.
- 2. Pour passer à la piste suivante ou précédente, maintenez le **bouton (+)** ou le **bouton (-)** appuyé pendant **2 secondes**.

### <span id="page-14-0"></span>7 INTERCOM BLUETOOTH

#### 7.1 Couplage intercom

#### **7.1.1 Couplage avec d'autres casques audio pour une conversation par intercom**

Le casque audio peut être couplé avec un autre casque pour une conversation par intercom Bluetooth.

- 1. Appuyez et maintenez appuyé le **bouton (-)** des **casques audio A et B** pendant **5 secondes** jusqu'à ce que la DEL rouge de chacun des modules commence à clignoter rapidement.
- 2. Appuyez sur le **bouton (-)** de l'un des deux **casques audio A ou B** jusqu'à ce que les DEL des deux casques passent au bleu et que la connexion par intercom s'établisse automatiquement.

Interlocuteur intercom

VOUS

#### 7.2 Intercom bidirectionnel

#### **7.2.1 Démarrage et interruption d'un intercom bidirectionnel**

Pour démarrer une conversation par intercom, maintenez le **bouton (-)** appuyé pendant **1 seconde**.

Pour terminer une conversation par intercom, maintenez le **bouton (-)** à nouveau appuyé pendant **1 seconde**.

## <span id="page-15-0"></span>8 UNIVERSAL INTERCOM

Universal Intercom vous permet d'avoir des conversations par intercom bidirectionnel avec des utilisateurs de casques audio Bluetooth d'autres fabricants que Sena. Les casques audio Bluetooth d'autres fabricants que Sena peuvent être connectés au casque audio Sena Bluetooth s'ils sont compatibles avec le profil mains libres Bluetooth. Vous pouvez coupler le casque audio avec un seul casque audio d'autres fabricants que Sena à la fois. La distance de l'intercom dépend de la puissance du casque audio Bluetooth auquel il est connecté.

Lorsqu'un casque audio d'autres fabricants que Sena est couplé avec le casque audio, si un autre appareil Bluetooth est couplé via le **Couplage d'un second téléphone mobile**, il sera déconnecté.

- 1. Appuyez sur le **bouton (+)** pendant **10 secondes** pour accéder à la configuration.
- 2. Appuyez sur le **bouton (+)** jusqu'à ce que vous entendiez l'instruction vocale **« Couplage intercom universel »**.
- 3. Appuyez sur le **bouton (-)** pour passer en mode Couplage intercom universel.
- 4. Mettez le casque audio Bluetooth d'un autre fabricant que Sena en mode de couplage. Le casque audio s'appariera automatiquement avec un casque audio Bluetooth d'autres fabricants que Sena.

## 9 PRIORITÉ DE FONCTIONNEMENT

L'ordre de priorité de fonctionnement du casque audio est le suivant :

*(priorité la plus élevée)* Téléphone mobile

Intercom *(priorité la plus basse)* Musique en stéréo Bluetooth

Une fonction de priorité moindre peut toujours être interrompue par une fonction de plus haute priorité.

## <span id="page-16-0"></span>10 CONFIGURATION DES PARAMÈTRES

#### 10.1 Configuration des paramètres du casque audio

- 1. Pour accéder à la configuration, maintenez le **bouton (+)** appuyé pendant **10 secondes** jusqu'à ce que vous entendiez l'instruction vocale **« Configuration »**.
- 2. Appuyez sur le **bouton (+)** pour naviguer entre les menus. Vous entendrez une instruction vocale pour chacune des options de menu.
- 3. Vous pouvez lancer la commande en appuyant sur le **bouton (-)**.

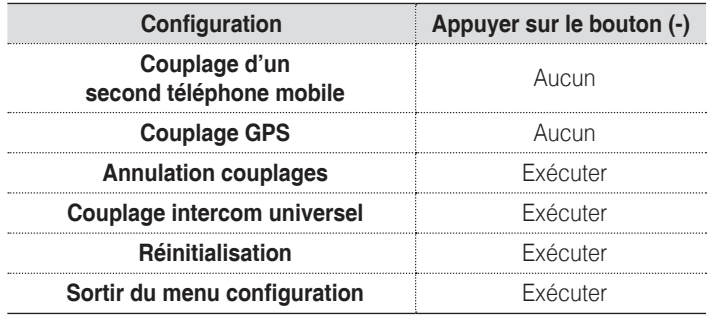

#### **10.1.1 Annulation couplages**

Vous pouvez supprimer toutes les informations du couplage Bluetooth du casque audio.

#### **10.1.2 Réinitialisation**

Vous pouvez restaurer les paramètres d'usine par défaut sur le casque.

#### 10.2 Configuration des paramètres du logiciel

Vous pouvez modifier les paramètres du casque audio à l'aide du logiciel **Sena Device Manager** ou **Sena Utility App**.

#### **10.2.1 Langue du module**

Vous pouvez sélectionner la langue de l'appareil. La langue sélectionnée est conservée même en cas de redémarrage du casque audio.

#### **10.2.2 VOX téléphone (par défaut : activé)**

Si cette fonction est activée, vous pouvez répondre à un appel entrant vocalement. Si la sonnerie d'un appel entrant retentit, vous pouvez répondre en disant simplement **« Bonjour »** à voix haute ou en soufflant de l'air sur le microphone. La fonction **VOX téléphone** est désactivée si vous êtes connecté à l'intercom. Si cette fonction est désactivée, vous devez appuyer sur le **bouton (+)** pour répondre à un appel entrant.

#### <span id="page-17-0"></span>**10.2.3 Intercom HD (par défaut : activé)**

La fonction **Intercom HD** améliore l'audio de l'intercom bidirectionnel, d'une qualité normale à une qualité HD.

Remarque : la distance d'un **Intercom HD** est relativement plus courte que celle d'un intercom normal.

#### **10.2.4 Voix HD (par défaut : activé)**

La fonction **Voix HD** vous permet de communiquer en haute définition lors de vos appels téléphoniques. Elle améliore la qualité audio pour des conversations téléphoniques au son clair et limpide. Si cette fonction est activée, les appels téléphoniques entrants interrompent les conversations par intercom et aucun son n'est émis par le SR10 lors des conversations par intercom.

Remarque : vérifiez la prise en charge de la fonction *Voix HD* auprès du fabricant de votre appareil Bluetooth qui sera connecté au casque audio.

#### **10.2.5 Instructions vocales (par défaut : activé)**

Vous pouvez désactiver les **instructions vocales** dans les paramètres de configuration du logiciel, mais les instructions vocales suivantes demeurent activées en permanence.

– Menu des paramètres de configuration du casque audio

#### **10.2.6 Advanced Noise Control™ (par défaut : activé)**

Lorsque la fonction **Advanced Noise Control** est activée, le bruit de fond d'une conversation par intercom est atténué. Lorsque la fonction est désactivée, le bruit de fond s'entend aussi bien que votre voix pendant la conversation par intercom.

## <span id="page-18-0"></span>11 MISE À JOUR DU MICROLOGICIEL

Le casque audio prend en charge les mises à niveau du micrologiciel. Vous pouvez mettre à jour le micrologiciel à l'aide du logiciel **Sena Device Manager**. Rendez-vous sur le site Sena Bluetooth à l'adresse **<www.sena.com>** pour vérifier la disponibilité des téléchargements de logiciels.

## 12 DÉPANNAGE

#### 12.1 Réinitialisation par défaut

Lorsque le casque audio ne fonctionne pas correctement, vous pouvez facilement réinitialiser l'appareil.

- 1. Localisez le **bouton de réinitialisation en trou d'épingle** sur le haut-parleur gauche.
- 2. Insérez délicatement un trombone dans le trou et appuyez légèrement sur le **bouton de réinitialisation en trou d'épingle**.
	- Le casque audio s'éteint automatiquement et une réinitialisation par défaut est lancée.

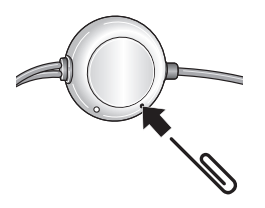

Remarque : la *réinitialisation par défaut* ne restaure pas le casque audio à ses paramètres d'usine.

#### <span id="page-19-0"></span>12.2 Réinitialisation

Si vous souhaitez restaurer les paramètres d'usine par défaut du casque audio, utilisez la **Réinitialisation** dans Configuration. Les paramètres par défaut du casque audio sont restaurés automatiquement et le casque s'éteint.

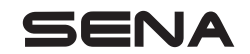

**<www.sena.com>**